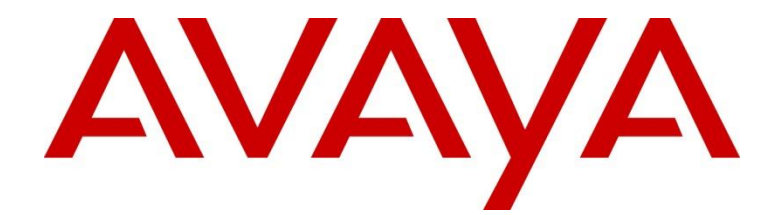

# **Avaya Dynamic Self Service**  application developers guide

Release 2.9.2

Issue 1

November 2017

© 2015-2017 Avaya Inc. All Rights Reserved.

#### **Notice**

While reasonable efforts have been made to ensure that the information in this document is complete and accurate at the time of printing, Avaya assumes no liability for any errors. Avaya reserves the right to make changes and corrections to the information in this document without the obligation to notify any person or organization of such changes.

#### **Documentation disclaimer**

"Documentation" means information published by Avaya in varying mediums which may include product information, operating instructions and performance specifications that Avaya may generally make available to users of its products and Hosted Services. Documentation does not include marketing materials. Avaya shall not be responsible for any modifications, additions, or deletions to the original Published version of documentation unless such modifications, additions, or deletions were performed by Avaya. End User agrees to indemnify and hold harmless Avaya, Avaya's agents, servants and employees against all claims, lawsuits, demands and judgments arising out of, or in connection with, subsequent modifications, additions or deletions to this documentation, to the extent made by End User.

#### **Link disclaimer**

Avaya is not responsible for the contents or reliability of any linked websites referenced within this site or documentation provided by Avaya. Avaya is not responsible for the accuracy of any information, statement or content provided on these sites and does not necessarily endorse the products, services, or information described or offered within them. Avaya does not guarantee that these links will work all the time and has no control over the availability of the linked pages.

#### **Warranty**

Avaya provides a limited warranty on Avaya hardware and software. Refer to your sales agreement to establish the terms of the limited warranty. In addition, Avaya's standard warranty language, as well as information regarding support for this product while under warranty is available to Avaya customers and other parties through the Avaya Support website[: http://support.avaya.com](http://support.avaya.com/) or such successor site as designated by Avaya. Please note that if you acquired the product(s) from an authorized Avaya Channel Partner outside of the United States and Canada, the warranty is provided to you by said Avaya Channel Partner and not by Avaya.

#### **HostedService**

THE FOLLOWING APPLIES IF YOU PURCHASE A HOSTED SERVICE SUBSCRIPTION FROM AVAYA OR AN AVAYA CHANNEL PARTNER (AS APPLICABLE), THE TERMS OF USE FOR HOSTED SERVICES ARE AVAILABLE ON THE AVAYA WEBSITE[, HTTP://SUPPORT.AVAYA.COM/](http://support.avaya.com/) LICENSEINFO UNDER THE LINK "Avaya Terms of Use for Hosted Services" OR SUCH SUCCESSOR SITE AS DESIGNATED BY AVAYA, AND ARE APPLICABLE TO ANYONE WHO ACCESSES OR USES THE HOSTED SERVICE. BY ACCESSING OR USING THE HOSTED SERVICE, OR AUTHORIZING OTHERS TO DO SO, YOU, ON

**Avaya Dynamic Self Service application developers guide November 2017 2**

BEHALF OF YOURSELF AND THE ENTITY FOR WHOM YOU ARE DOING SO (HEREINAFTER REFERRED TO INTERCHANGEABLY AS "YOU" AND "END USER"), AGREE TO THE TERMS OF USE. IF YOU ARE ACCEPTING THE TERMS OF USE ON BEHALF A COMPANY OR OTHER LEGAL ENTITY, YOU REPRESENT THAT YOU HAVE THE AUTHORITY TO BIND SUCH ENTITY TO THESE TERMS OF USE. IF YOU DO NOT HAVE SUCH AUTHORITY, OR IF YOU DO NOT WISH TO ACCEPT THESE TERMS OF USE, YOU MUST NOT ACCESS OR USE THE HOSTED SERVICE OR AUTHORIZE ANYONE TO ACCESS OR USE THE HOSTED SERVICE. YOUR USE OF THE HOSTED SERVICE SHALL BE LIMITED BY THE NUMBER AND TYPE OF LICENSES PURCHASED UNDER YOUR CONTRACT FOR THE HOSTED SERVICE, PROVIDED, HOWEVER, THAT FOR CERTAIN HOSTED SERVICES IF APPLICABLE, YOU MAY HAVE THE OPPORTUNITY TO USE FLEX LICENSES. WHICH WILL BE INVOICED ACCORDING TO ACTUAL USAGE ABOVE THE CONTRACT LICENSE LEVEL. CONTACT AVAYA OR AVAYA'S CHANNEL PARTNER FOR MORE INFORMATION ABOUT THE LICENSES FOR THE APPLICABLE HOSTED SERVICE, THE AVAILABILITY OF ANY FLEX LICENSES (IF APPLICABLE), PRICING AND BILLING INFORMATION, AND OTHER IMPORTANT INFORMATION REGARDING THE HOSTED SERVICE.

#### **Support Tools:**

"AVAYA SUPPORT TOOLS"MEAN THOSE SUPPORT TOOLS PROVIDED TO PARTNERS OR CUSTOMERS IN CONNECTION WITH MAINTENANCE SUPPORT OF AVAYA EQUYIPMENT (E.G., SAL, SLA MON, AVAYA DIAGNOISTIC SERVER, ETC.) AVAYA SUPPORT TOOLS ARE INTENDED TO BE USED FOR LAWFUL DIAGNOSTIC AND NETWORK INTEGRITY PURPOSES ONLY. The customer is responsible for understanding and complying with applicable legal requirements with regard to its network. The Tools may contain diagnostic capabilities that allow Avaya, authorized Avaya partners, and authorized customer administrators to capture packets, run diagnostics, capture key strokes and information from endpoints including contact lists, and remotely control and monitor end-user devices. The customer is responsible for enabling these diagnostic capabilities, for ensuring users are aware of activities or potential activities and for compliance with any legal requirements with respect to use of the Tools and diagnostic capabilities on its network, including, without limitation, compliance with laws regarding notifications regarding capture of personal data and call recording.

#### **Licenses**

THE SOFTWARE LICENSE TERMS OR SUPPORT TOOLS LICENSE TERMS AVAILABLE ON THE AVAYAWEBSITE, [HTTP://SUPPORT.AVAYA.COM/LICENSEINFO](http://support.avaya.com/LICENSEINFO)

OR SUCH SUCCESSOR SITE AS DESIGNATED BY AVAYA, ARE APPLICABLE TO ANYONE WHO DOWNLOADS, USES AND/OR INSTALLS AVAYA SOFTWARE, PURCHASED FROM AVAYA INC., ANY AVAYA AFFILIATE, OR AN AVAYA CHANNEL PARTNER (AS APPLICABLE) UNDER A COMMERCIAL AGREEMENT WITH AVAYA OR AN AVAYA CHANNEL PARTNER. UNLESS OTHERWISE AGREED TO BY AVAYA IN WRITING, AVAYA DOES NOT EXTEND THIS LICENSE IF THE

SOFTWARE WAS OBTAINED FROM ANYONE OTHER THAN AVAYA, AN AVAYA AFFILIATE OR AN AVAYA CHANNEL PARTNER; AVAYA RESERVES THE RIGHT TO TAKE LEGAL ACTION AGAINST YOU AND ANYONE ELSE USING OR SELLING THE SOFTWARE WITHOUT A LICENSE. BY INSTALLING, DOWNLOADING OR USING THE SOFTWARE, OR AUTHORIZING OTHERS TO DO SO, YOU, ON BEHALF OF YOURSELF AND THE ENTITY FOR WHOM YOU ARE INSTALLING, DOWNLOADING OR USING THE SOFTWARE (HEREINAFTER REFERRED TO INTERCHANGEABLY AS "YOU" AND "END USER"), AGREE TO THESE TERMS AND CONDITIONS AND CREATE A BINDING CONTRACT BETWEEN YOU AND AVAYA INC. OR THE APPLICABLE AVAYA AFFILIATE ("AVAYA").

Avaya grants you a license within the scope of the license types described below, with the exception of Heritage Nortel Software and Support Tools, for which the scope of the license is detailed below Where the order documentation does not expressly identify a license type, the applicable license will be a Designated System License. The applicable number of licenses and units of capacity for which the license is granted will be one (1), unless a different number of licenses or units of capacity is specified in the documentation

or other materials available to you. "Designated Processor" means a single stand-alone computing device. "Server" means a Designated Processor that hosts a software application to be accessed by multiple users.

#### **License type(s)**

Designated System(s) License (DS). End User may install and use each copy or an Instance of the Software only on a number of Designated Processors up to the number indicated in the order. Avaya may require the Designated Processor(s) to be identified in the order by type, serial number, feature key, Instance, location or other specific designation, or to be provided by End User to Avaya through electronic means established by Avaya specifically for this purpose.

#### **Heritage Nortel Software**

"Heritage Nortel Software" means the software that was acquired by Avaya as part of its purchase of the Nortel Enterprise Solutions Business in December 2009. The Heritage Nortel Software currently available for license from Avaya is the software contained within the list of Heritage Nortel Products located at

<http://support.avaya.com/LicenseInfo/> under the link "Heritage Nortel Products", or such successor site as designated by Avaya. For Heritage Nortel Software, Avaya grants Customer a license to use Heritage Nortel Software provided hereunder solely to the extent of the authorized activation or authorized usage level, solely for the purpose specified in the Documentation, and solely as embedded in, for execution on, or (in the event the applicable Documentation permits installation on non-Avaya equipment) for communication with Avaya equipment. Charges for Heritage Nortel Software may be based on extent of activation or use authorized as specified in an order or invoice.

**Support Tools:** Avaya Support Tools are provided as an entitlement of Avaya Support Coverage (e.g., maintenance) and the entitlements are established by Avaya. The scope of

**Avaya Dynamic Self Service application developers guide November 2017 3**

the license for each Tool is described in its License terms and/or the applicable service description document.

#### **Copyright**

Except where expressly stated otherwise, no use should be made of materials on this site, the Documentation, Software, Hosted Service, or hardware provided by Avaya. All content on this site, the documentation, Hosted Service, and the Product provided by Avaya including the selection, arrangement and design of the content is owned either by Avaya or its licensors and is protected by copyright and other intellectual property laws including the sui generis rights relating to the protection of databases. You may not modify, copy, reproduce, republish, upload, post, transmit or distribute in any way any content, in whole or in part, including any code and software unless expressly authorized by Avaya. Unauthorized reproduction, transmission, dissemination, storage, and or use without the express written consent of Avaya can be a criminal, as well as a civil offense under the applicable law.

#### **Third Party Components**

"Third Party Components" mean certain software programs or portions thereof included in the Software or Hosted Service may contain software (including open source software) distributed under third party agreements ("Third Party Components"), which contain terms regarding the rights to use certain portions of the Software ("Third Party Terms"). As required, information regarding distributed Linux OS source code (for those Products that have distributed Linux OS source code) and identifying the copyright holders of the Third Party Components and the Third Party Terms that apply is available in the Documentation or on Avaya's website at: http://support.avaya.com/Copyright or such successor site as designated by Avaya. You agree to the Third Party Terms for any such Third Party Components.

THIS PRODUCT IS LICENSED UNDER THE AVC PATENT PORTFOLIO LICENSE FOR THE PERSONAL USE OF A CONSUMER OR OTHER USES IN WHICH IT DOES NOT RECEIVE REMUNERATION TO (i) ENCODE VIDEO IN COMPLIANCE WITH THE AVC STANDARD ("AVC VIDEO") AND/OR (ii) DECODE AVC VIDEO THAT WAS ENCODED BY A CONSUMER ENGAGED IN A PERSONAL ACTIVITY AND/OR WAS OBTAINED FROM A VIDEO PROVIDER LICENSED TO PROVIDE AVC VIDEO. NO LICENSE IS GRANTED OR SHALL BE IMPLIED FOR ANY OTHER USE. ADDITIONAL INFORMATION MAY BE OBTAINED FROM MPEG LA, L.L.C. SEE [HTTP://WWW.MPEGLA.COM.](http://www.mpegla.com/)

#### **Note to Service Provider**

The Product or Hosted Service may use Third Party Components subject to Third Party Terms that do not allow hosting and require a Service Provider to be independently licensed for such purpose. It is your responsibility to obtain such licensing.

#### **Preventing Toll Fraud**

"Toll Fraud" is the unauthorized use of your telecommunications system by an unauthorized party (for example, a person who is not a corporate employee, agent, subcontractor, or is not working on your company's behalf). Be aware that there can be a risk of Toll Fraud associated

with your system and that, if Toll Fraud occurs, it can result in substantial additional charges for your telecommunications services.

#### **Avaya Toll Fraud intervention**

If you suspect that you are being victimized by Toll Fraud and you need technical assistance or support, call Technical Service Center Toll Fraud Intervention Hotline at +1-800- 643-2353 for the United States and Canada. For additional support telephone numbers, see the Avaya Support website: [http://support.avaya.com](http://support.avaya.com/) or such successor site as designated by Avaya. Suspected security vulnerabilities with Avaya products should be reported to Avaya by sending mail to: securityalerts@avaya.com.

#### **Trademarks**

The trademarks, logos and service marks ("Marks") displayed in this site, the Documentation, Hosted Service(s), and Product(s) provided by Avaya are the registered or unregistered Marks of Avaya, its affiliates, or other third parties. Users are not permitted to use such Marks without prior written consent from Avaya or such third party which may own the Mark. Nothing contained in this site, the Documentation, Hosted Service(s) and Product(s) should be construed as granting, by implication, estoppel, or otherwise,

any license or right in and to the Marks without the express written permission of Avaya or the applicable third party.

Avaya is a registered trademark of Avaya Inc.

All non-Avaya trademarks are the property of their respective owners. Linux® is the registered trademark of Linus Torvalds in the U.S. and other countries.

All non-Avaya trademarks are the property of their respective owners, and "Linux" is a registered trademark of Linus Torvalds.

#### **Downloading Documentation**

For the most current versions of Documentation, see the Avaya Support website[: http://support.avaya.com,](http://support.avaya.com/) or such successor site as designated by Avaya.

#### **Contact Avaya Support**

See the Avaya Support website:

[http://support.avaya.com](http://support.avaya.com/) for Product or Hosted Service notices and articles, or to report a problem with your Avaya Product or Hosted Service. For a list of support telephone numbers and contact addresses, go to the Avaya Support website[: http://support.avaya.com](http://support.avaya.com/) (or such successor site as designated by Avaya), scroll to the bottom of the page, and select Contact Avaya Support.

# **Table of contents**

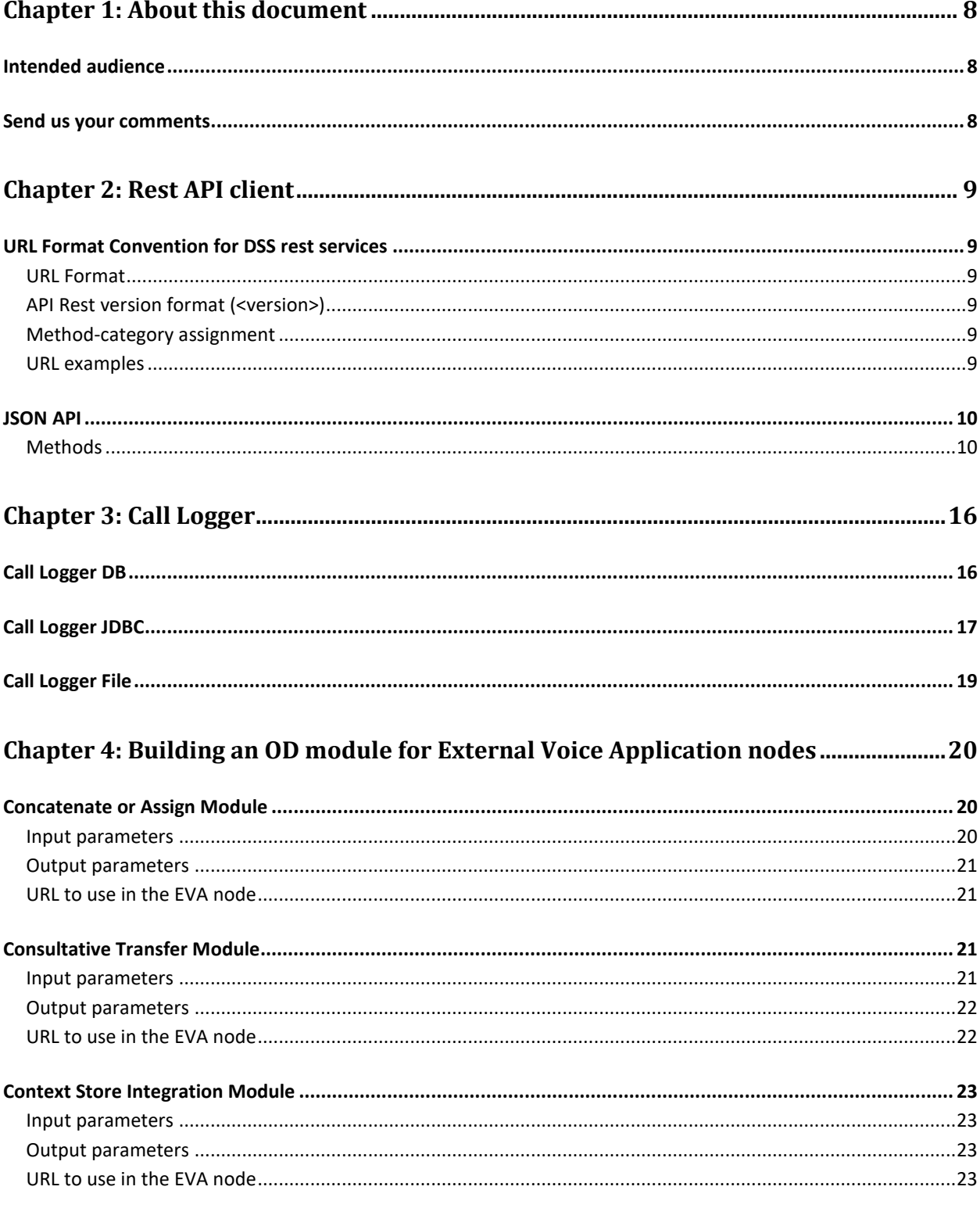

November 2017  $\overline{\mathbf{5}}$ 

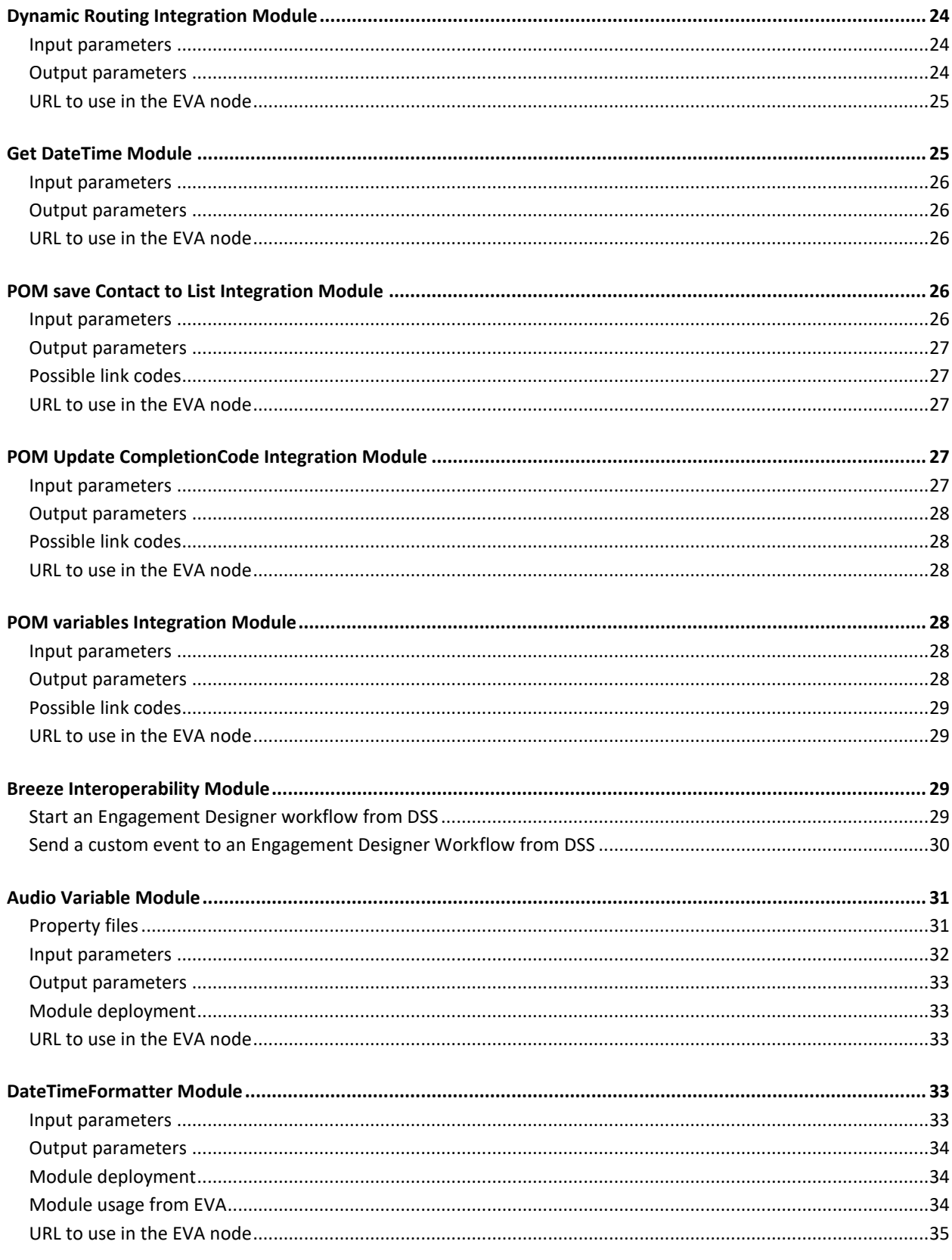

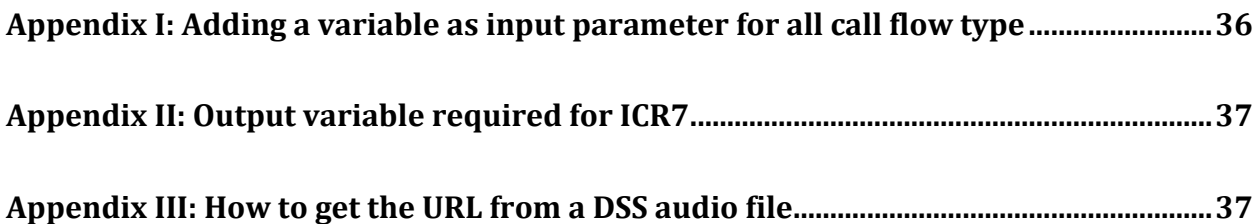

# <span id="page-7-0"></span>**Chapter 1: About this document**

*Avaya Dynamic Self Service application developers guide* provides information on the Call Logger for the Dynamic Self Service (DSS) application. The document also provides information on building the OD modules for the External Voice Application (EVA) nodes.

#### <span id="page-7-1"></span>**Intended audience**

This document is intended primarily for developers willing to use call trace logging mechanism of the DSS application. The developers can also use this document to build OD modules for DSS applications.

#### <span id="page-7-2"></span>**Send us your comments**

Avaya appreciates any comments or suggestions that you might have about this documentation. Send your comments t[o infodev@avaya.com.](mailto:infodev@avaya.com)

# <span id="page-8-0"></span>**Chapter 2: Rest API client**

The following section provides detailed information on Rest API client.

#### <span id="page-8-1"></span>**URL Format Convention for DSS rest services**

# <span id="page-8-2"></span>**URL Format**

**Base URL (<base\_url>):** http://<host>:8943/api-rest/<version>/<method\_cathegory> or http://<host>/api-rest/<version>/<method\_cathegory>

Complete URL: <br />base\_url>/<method\_name>

# <span id="page-8-3"></span>**API Rest version format (<version>)**

'v'+ <major-number-version>

# <span id="page-8-4"></span>**Method-category assignment**

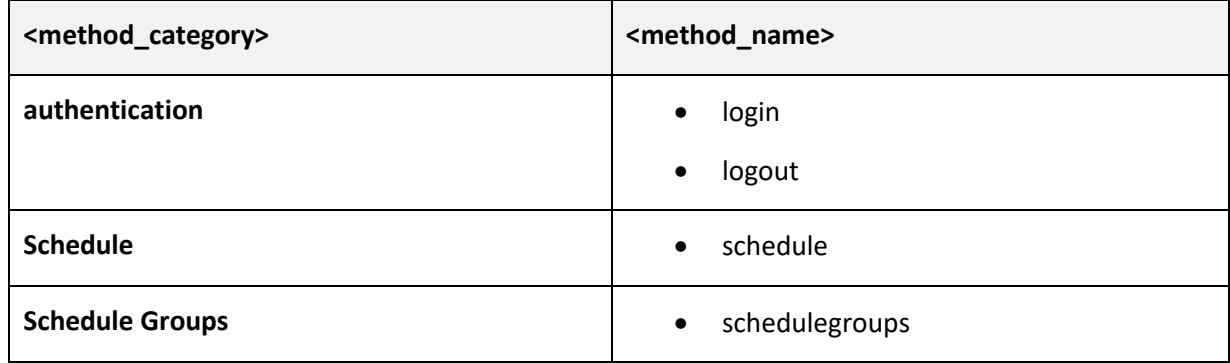

# <span id="page-8-5"></span>**URL examples**

- http://135.122.60.181:8081/api-rest/v1/authentication/login.xml
- http://135.122.60.181:8081/api-rest/v1/authentication/logout.xml
- http://135.122.60.182:8081/api-rest/v1/schedulegroups/schedulegroup?name=Open Hours&includesDate=20160412T130000-0400
- http://135.122.60.182:8081/api-rest/v1/schedules/schedule?name=Call Center Hours&includesDate=20160412Z

## <span id="page-9-0"></span>**JSON API**

# <span id="page-9-1"></span>**Methods**

#### *Login*

This method has to be called to retrieve a session token that must be sent to any of the other methods. Without the session token, the rest of the methods would return an error response. The same session token can be reused multiple times, until expired or invalidated (through a call to the Logout method), and is valid for all the other methods.

To obtain a token, this method receives and validates a username and password pair. The username and password are managed as with any regular DSS user.

Each user can have maximum one valid token at any single time. Thus, calling the Login method with the credentials of a user who already has a valid token will cause the existing token to be invalidated and a new token generated and returned. In consequence, if multiple applications or multiple instances of the same application want to interact with this API, then each instance should use a different user.

The session token has to be sent to all the other methods in an app token HTTP header.

#### **Method details:**

- Location: <br />base\_url>/login.json
- Accepts: application/json
- HTTP Method: PUT
- Input Parameters: sent in the HTTP request content
	- o username: the username for a DSS user. The username must be created using the DSS Admin Tool.
	- o password: the password for the specific user.

#### **Example of a request:**

PUT /api-rest/v1/authentication/login.json HTTP/1.1

Accept: application/json, application/javascript, text/javascript

Content-Length: 55

Content-Type: application/json

Host: 127.0.0.1:808

Connection: Keep-Alive

Accept-Encoding: gzip,deflate

{"username":"admin","password":"Avaya1"}

#### **Example of a response:**

```
HTTP/1.1 200 OK
Server: Apache-Coyote/1.1
Content-Type: application/json
Transfer-Encoding: chunked
Date: Fri, 01 Nov 2013 13:24:07 GMT
55
{"username":"admin","sessionToken":"9708ac82-ae06-4c88-b447-
da308dd16374"}
\Omega
```
#### *Logout*

Invalidates the session token. The system does not return an error if an invalid or empty token is sent. In such a case, the system only mentions that the system is not able to invalidate the specific token.

#### **Method details:**

- Location: <br />base\_url>/logout.json
- Accepts: application/json
- HTTP Method: GET
- Input Parameters: only the session token is required, in the app\_token HTTP header.

#### **Example of a request:**

```
GET /api-rest/v1/authentication/logout.json HTTP/1.1
Accept: application/json, application/javascript, text/javascript
app_token: 9708ac82-ae06-4c88-b447-da308dd16374
Host: 127.0.0.1:808
Connection: Keep-Alive
Accept-Encoding: gzip,deflate
```
#### **Example of a response:**

If the token was invalidated successfully:

```
HTTP/1.1 200 OK
Server: Apache-Coyote/1.1
Content-Type: application/json
Transfer-Encoding: chunked
Date: Fri, 01 Nov 2013 13:24:07 GMT
```
{"logout":true}

If the token was not invalidated, could be triggered why an invalid or missing token:

```
HTTP/1.1 200 OK
Server: Apache-Coyote/1.1
Content-Type: application/json
Transfer-Encoding: chunked
Date: Tue, 10 Dec 2013 15:09:41 GMT
```
{"logout":false}

#### *Schedule*

Retrieves the schedule matching the given mandatory name, where 'name' is the query string input parameter. As an optional parameter, we can send a date and in that case it will return a Schedule matching the given name and that also includes the given date.

#### **Method details:**

- Location: <br />base\_url>/schedule.json
- Accepts: application/json
- HTTP Method: GET

Input Parameters: only the session token is required, in the app\_token HTTP header.

#### *Schedule Groups*

Retrieves the schedule group matching the given mandatory name, where 'name' is the query string input parameter. As an optional parameter, we can send a date and in that case it will return a Schedule group matching the given name in any of the Schedules the Schedule Group contains.

#### **Method details:**

- Location: <base\_url>/schedulegroups.json
- Accepts: application/json
- HTTP Method: GET
- Input Parameters: only the session token is required, in the app\_token HTTP header.

This method runs four REST GET Services. The details are as follows:

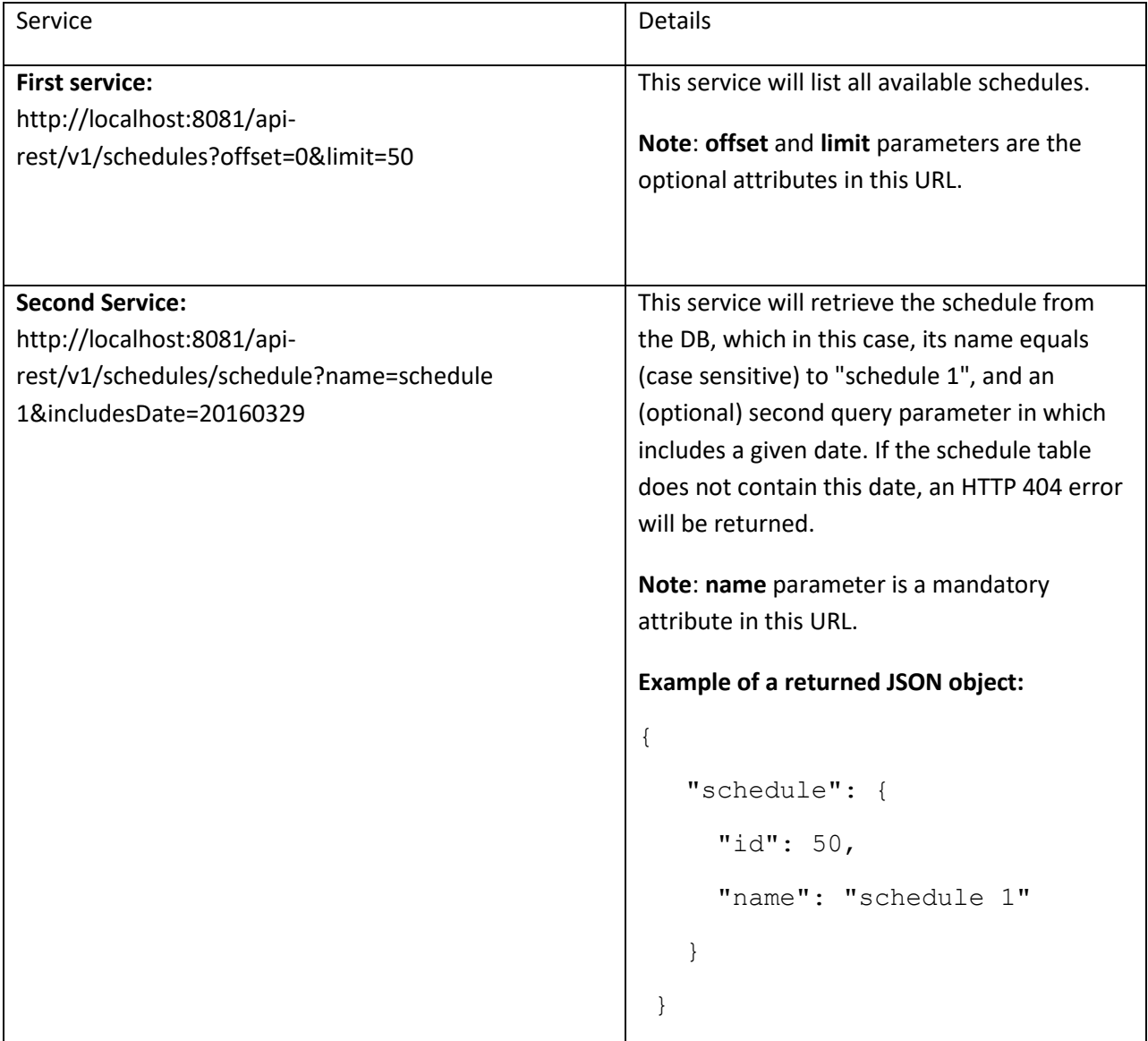

# **Third Service:** http://localhost:8081/apirest/v1/schedulegroups?offset=0&limit=50 This service will retrieve all the Schedule Groups (that is, current Holidays), and will return an array of Schedule Groups with the contained Schedules each. **Example of a returned JSON object:** { "data": [ { "id": 50, "name": "A Schedule Group", "schedules": [ { "id": 50, "name": "schedule 1" } ] }, { "id": 52, "name": "Empty Schedule Group", "schedules": [] }, { "id": 51, "name": "Yet another Schedule Group", "schedules": [ {

```
 "id": 50,
                                                                  "name": "schedule 1"
                                                               },
                                                               {
                                                                  "id": 51,
                                                                  "name": "schedule 2"
                                                               }
                                                             ]
                                                          }
                                                        ]
                                                    }
Fourth Service:
http://localhost:8081/api-
rest/v1/schedulegroups/schedulegroup?name=Another 
Schedule Group&includesDate=20160329Z
                                                   This service will retrieve the Schedule Group 
                                                   which name matches "Another Schedule 
                                                   Group" and includes the (optional) given date. 
                                                   Example of a returned JSON object:
                                                   {
                                                        "scheduleGroup": {
                                                          "id": 50,
                                                          "name": "Another Schedule 
                                                   Group",
                                                          "schedules": [
                                                             {
                                                               "id": 50,
                                                               "name": "schedule 1"
                                                            }
                                                          ]
                                                        }
                                                    }
```
# <span id="page-15-0"></span>**Chapter 3: Call Logger**

The Call Logger is a call trace logging mechanism for tracing the exact path that the caller went through. The Call Logger publishes the traces immediately after the caller leaves each node. Based on the implementation, the Call Logger either buffers the traces till the call ends, or processes the traces at real time.

At present, DSS provides two implementations: the Call Logger DB, which saves all traces into specific tables in the data base, and the Call Logger File, which saves all the traces to a specific file. The following sections provide a description on both the options.

### <span id="page-15-1"></span>**Call Logger DB**

The Call Logger DB buffers all the call traces in memory and stores the call traces into the database when the call ends, all at a single time. This prevents the continuous database hits and prevents the caller to wait online.

The system stores every trace, that is, every node that the caller went through as a single record in the traceinfo database table. The record has the following attributes:

- **trace\_info\_id:** Is a unique number that identifies each call trace.
- **ucid:** The Universal Call ID. All traces within the same call will have the same UCID.
- **context\_id:** Reserved for future usage.
- **source\_node:** The source node from where the node transition was initiated.
- **•** source\_node\_type: The type of the source node that the caller went through. The types are the same as the ones present in the DSS Admin Tool. The available node types are as follows: initial, announcement, menu, transferAgent, transferNumber, transferInternal, externalApplication, ddApplication, allocation, and hangUp.
- **call\_center\_service:** The service used by the transfer node, if any.
- **timestamp:** The time stamp in which the caller left the current node.
- **sequence\_number:** The order in which the caller went through every node.
- **reached\_by\_link\_code:** The link code used to reach the current node.
- **ani:** The Automatic Number Identifier, that is, the caller's phone number.
- **dnis:** The Dialed Number Identification Service, that is, the number dialed to reach current call flow.
- **transfer\_to\_vdn:** The VDN that is, the SIP URI, to which the call got transferred in a Transfer Node.
- **trace\_info\_type:** Used internally by DSS to identify some node types.
- **target\_node:** The target node which was reached by the link code.
- **target\_node\_type:** The target node type which was reached by the link code.
- **callfow\_name:** The name of the call flow to which all defined nodes belong to.
- **mpp\_session\_id:** The MPP session id used by the current call for tracing the DSS event with MPP events.

For more information on activating or deactivating Call Logger DB, see *Configuration and Properties*  section in the *Installing and configuring Avaya Dynamic Self Service application guide*.

### <span id="page-16-0"></span>**Call Logger JDBC**

Create a 'traceinfo' table for Call Logger JDBC. The table must contain the columns and data types as given in the following table.

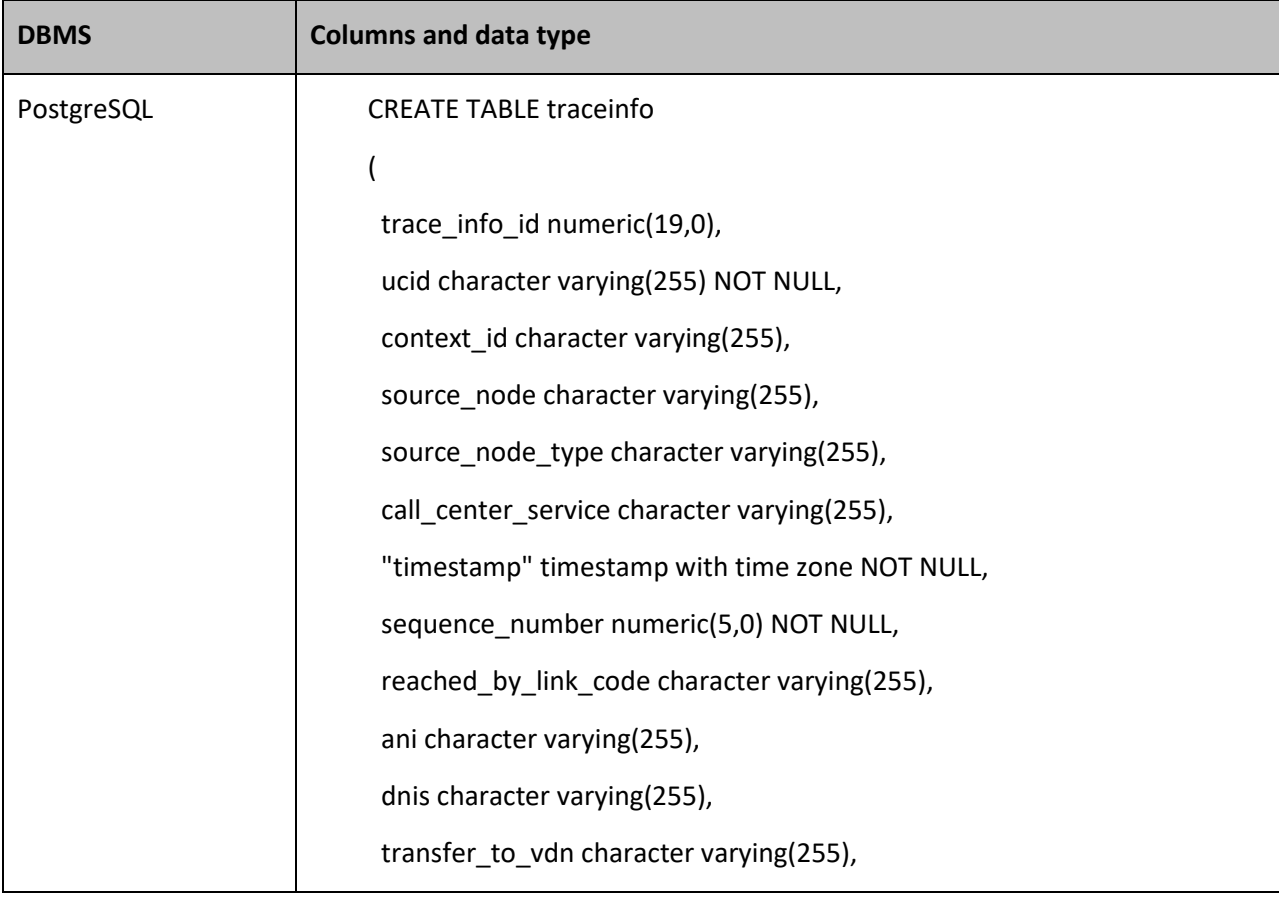

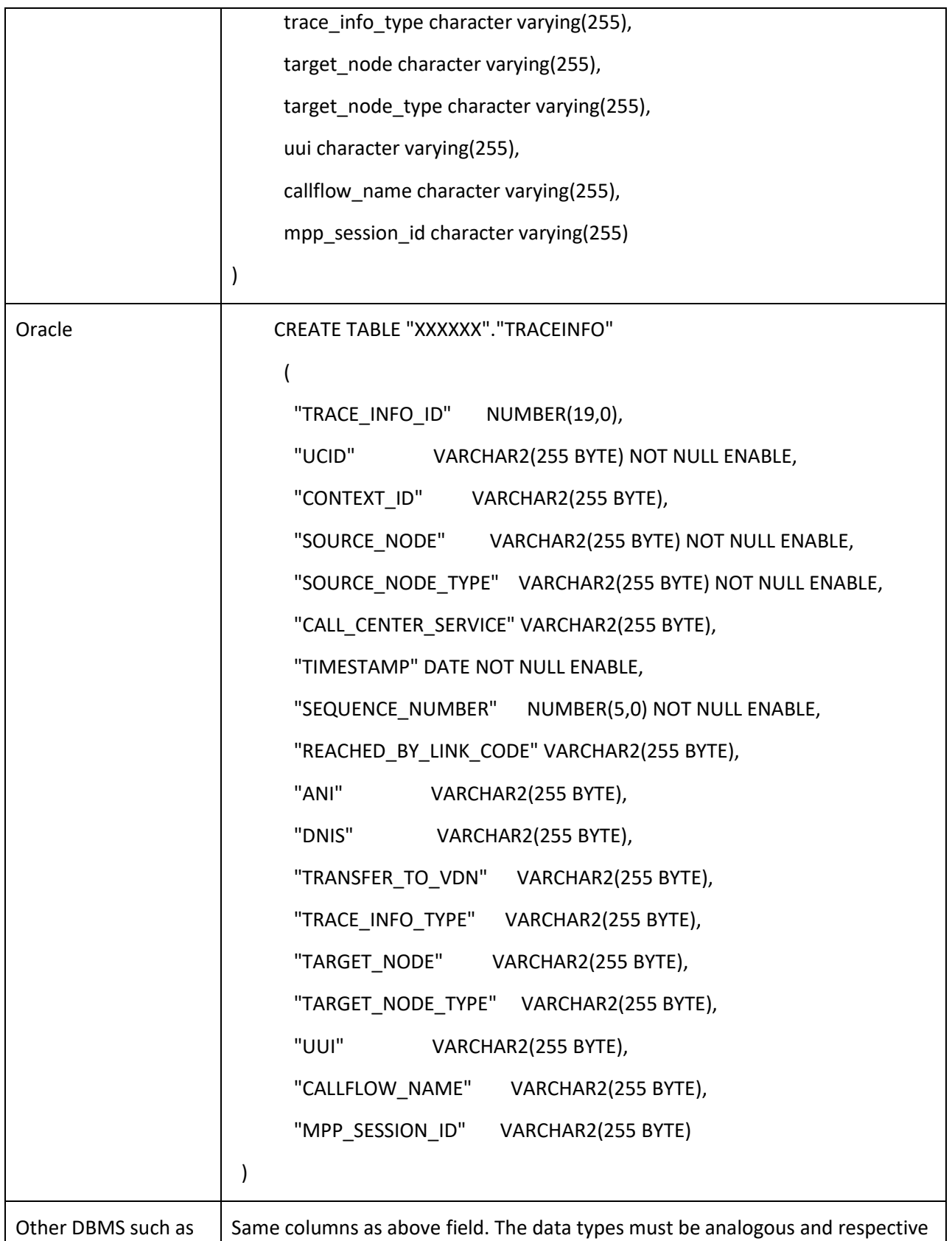

To enable the Call Logger JDBC, you must edit the *<DSS\_HOME>/configuration-files/flow-enginesettings.properties* file, and set callLogger.jdbc.active to true. You must also configure the following properties:

- callloggerjdbc.driver
- callloggerjdbc.url
- callloggerjdbc.username
- callloggerjdbc.password

After changing the JDBC Call Logger details, restart the flow engine using the following command:

```
/sbin/service dss-dialogs restart.
```
For more details, see the **Call Logger JDBC** section of the *Installing and configuring Avaya Dynamic Self Service application guide*.

# <span id="page-18-0"></span>**Call Logger File**

In contrast to the Call Logger DB, the Call Logger File stores all the call traces in a file in real time. This file is used primarily for troubleshooting purposes. Avaya recommends that you do not keep this file in an active state, as this might reduce performance significantly. The Call Logger File is implemented on top of Log4j.

For more information on activating or deactivating Call Logger file appender, see *Configuration and Properties* section in the *Installing and configuring Avaya Dynamic Self Service application guide.*

# <span id="page-19-0"></span>**Chapter 4: Building an OD module for External Voice Application nodes**

Add Orchestration Design (OD) as a module for External Voice Application (EVA) nodes. The OD module must return a string parameter with the name *routeCode*. DSS uses the *routeCode* parameter as the link code for the next node.

OD module can receive and return as many parameters as required. The name of the inbound and outbound parameters must match the parameter names added in the External Voice Application node.

Also, note that:

- DSS supports modules built with both OD 6 and OD 7 applications.
- DSS also supports VXML applications that are not built with OD application. In this case, the VXML application must be compatible with the Avaya Media Processing Platform (MPP).
- In the case of an OD module, the regular session parameters that are stored in the session object in OD are not available due to the OD architecture. Thus, the required information must be sent using the call flow variable and parameter assignment in the EVA node. The OD session parameters that are not available include most of the fields in the session OD variable, such as *session.dnis* and *session.ani*.
- The OD modules must be installed on a separate servlet container or a web server. The OD module cannot be installed on any of the Tomcat servers used by DSS.

#### <span id="page-19-1"></span>**Concatenate or Assign Module**

Concatenate or Assign module is an OD application which allows users to join up to 10 strings into 1. DSS also uses this module to assign the value of a variable into another variable, for example UUI. This module is used in the External Voice Application node.

#### <span id="page-19-2"></span>**Input parameters**

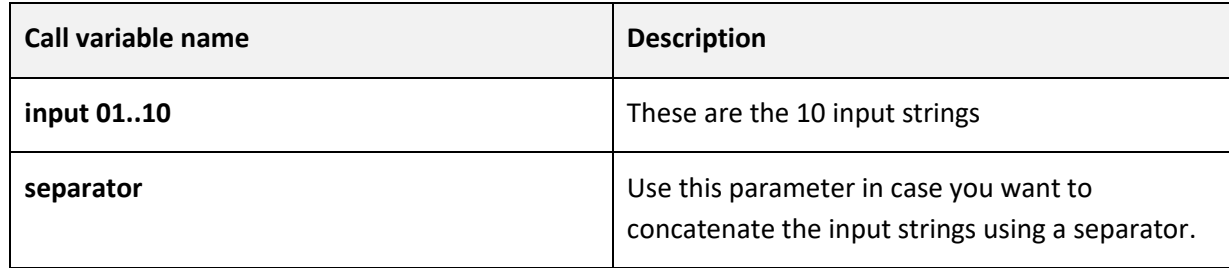

## <span id="page-20-0"></span>**Output parameters**

- resultCode is evaluated inside the node.
- The value used is always default.
- If you do not use the mandatory parameters, the system will return an error.

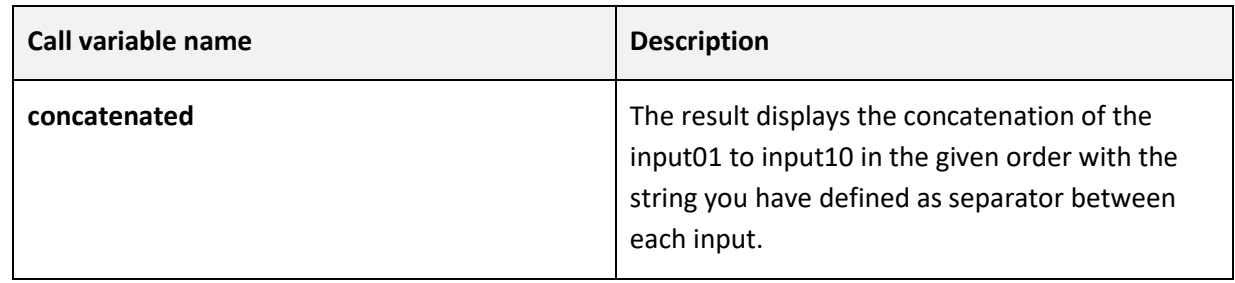

# <span id="page-20-1"></span>**URL to use in the EVA node**

- Full URL: http://<DSS\_HOST>:8945/dssConcatenate/Start
- Relative URL: /external-modules/dssConcatenate/Start

# <span id="page-20-2"></span>**Consultative Transfer Module**

Consultative Transfer module is an OD application which allows users to transfer a call to a specific VDN with the UUI attached. In case there is any issue with the transfer, the control remains in DSS and the node will returns the default link code. If there is any error or exception, the system will return an error link code.

**Note**: If you are using ICR Call Flow type, then UUI will not be propagated as UUI is not currently supported for ICR Call Flow module.

## <span id="page-20-3"></span>**Input parameters**

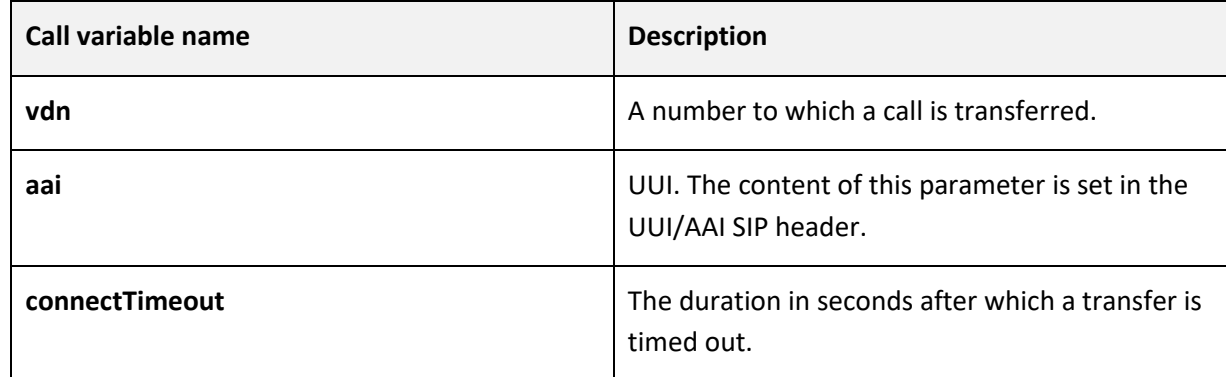

# <span id="page-21-0"></span>**Output parameters**

- routeCode is evaluated inside the node.
- Returns a noTransfer link code in case if a transfer is not completed. The options are:
	- o Noanswer
	- o noauthorization
	- o baddestination
	- o noroute
	- o noresource
	- o protocol.nn
	- o unsupported.transfer.consultationx
	- o unsupported.uri
- Returns the default link code in case transfer is successfully completed.

Note: The link code is returned to DSS, even if a voice-related action is not performed, such as announcing a message, since we may still want to call a web service or otherwise end the call.

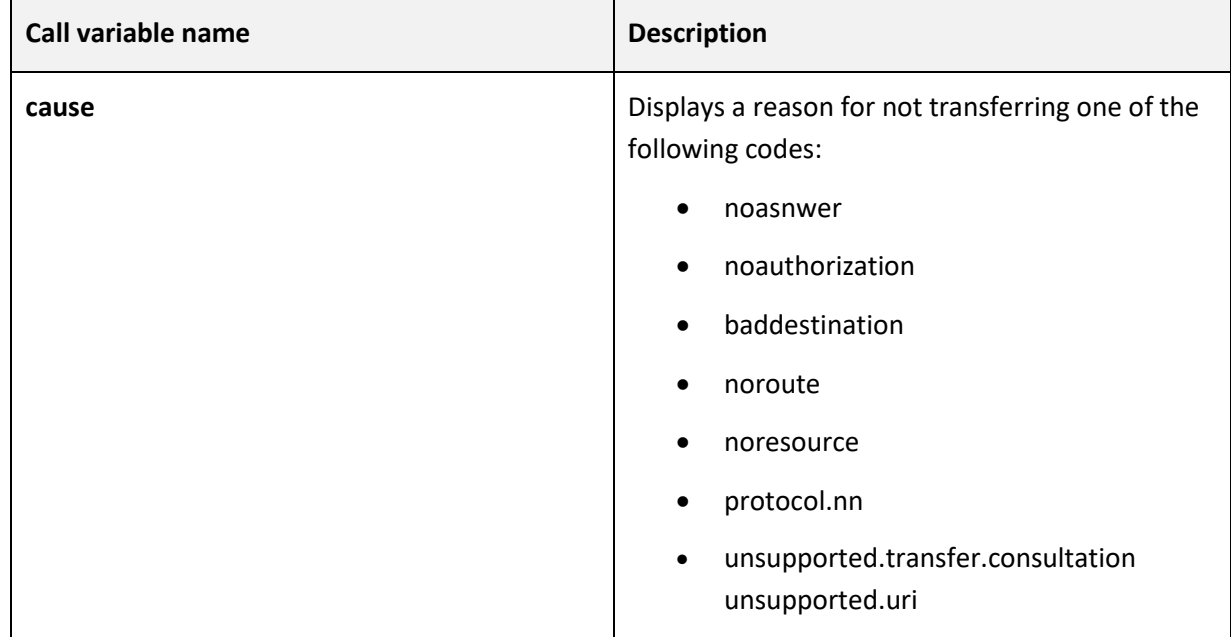

# <span id="page-21-1"></span>**URL to use in the EVA node**

- Full URL: http://<DSS\_HOST>:8945/consultation-transfer-module/Start
- Relative URL: /external-modules/consultation-transfer-module/Start

# <span id="page-22-0"></span>**Context Store Integration Module**

Context Store Integration module is an OD application developed for the EVA node.

## <span id="page-22-1"></span>**Input parameters**

contextID and operation are mandatory. The rest options are depended on the number of parameter the user wants to send or receive.

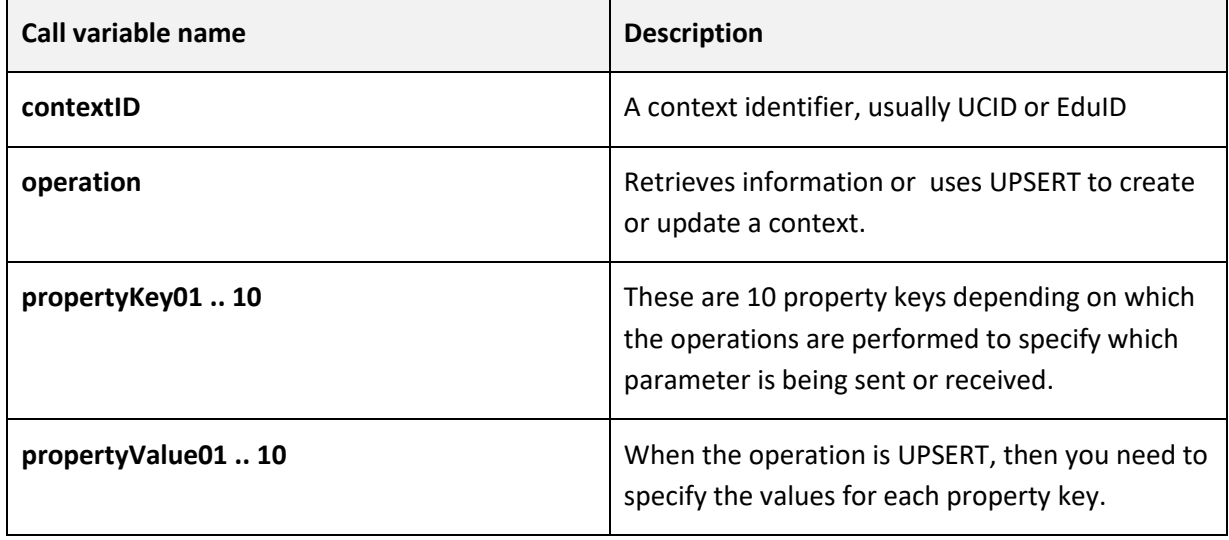

## <span id="page-22-2"></span>**Output parameters**

resultCode always shows the default values. If there is an error, then an error link code is returned.

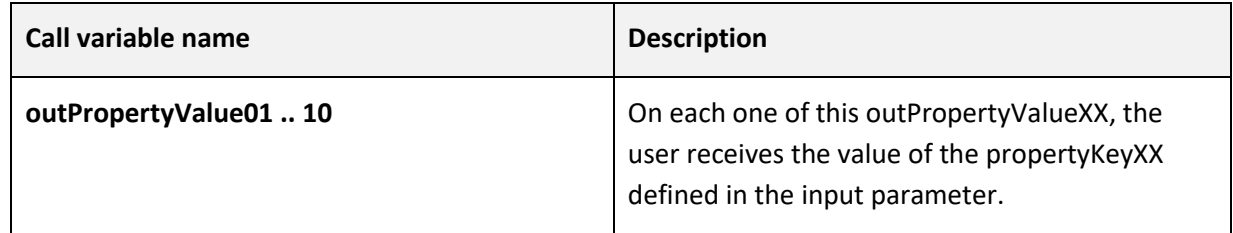

## <span id="page-22-3"></span>**URL to use in the EVA node**

- Full URL: http://<DSS\_HOST>:8945/csIntegrationModule/Start
- Relative URL: /external-modules/csIntegrationModule/Start

# <span id="page-23-0"></span>**Dynamic Routing Integration Module**

Dynamic Routing Integration module is an OD application developed for the EVA node.

## <span id="page-23-1"></span>**Input parameters**

segmentationFunction () and interactionID\_UCID are mandatory. The other parameters must be created as segParamKey and segParamValue.

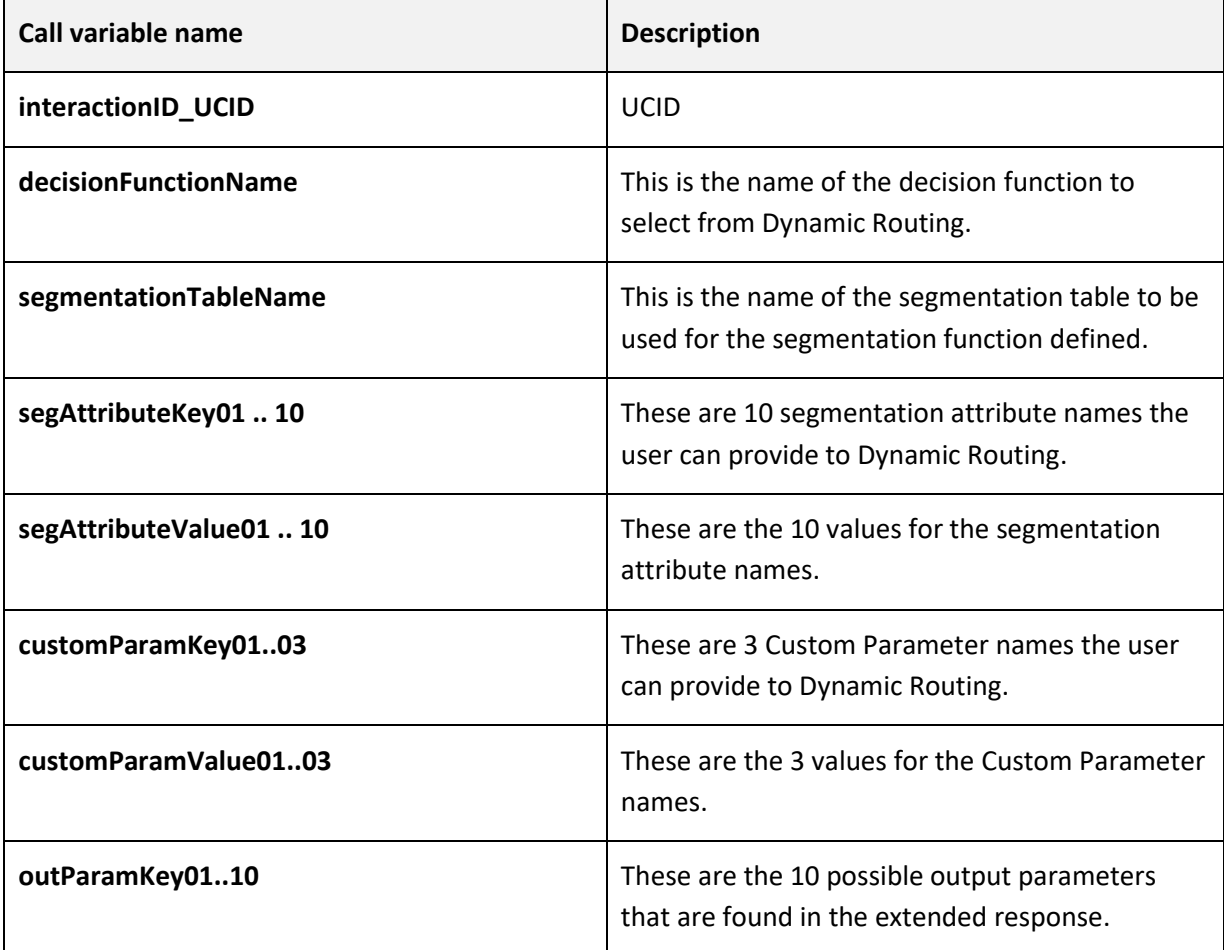

# <span id="page-23-2"></span>**Output parameters**

resultCode is evaluated inside the node.

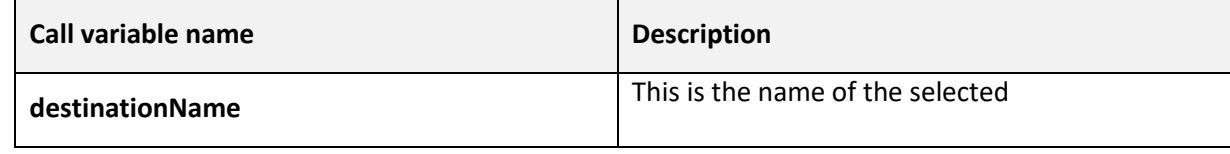

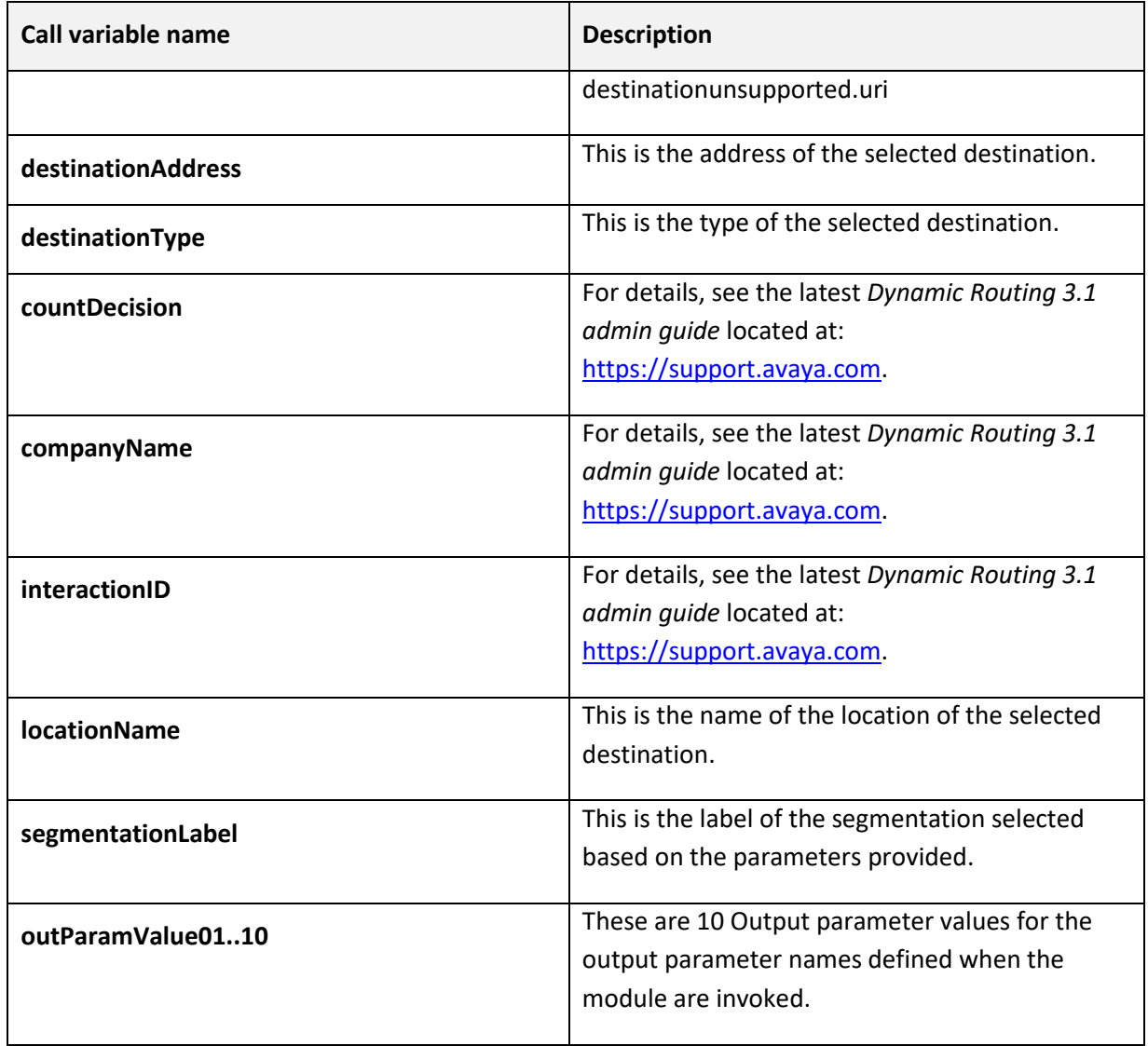

# <span id="page-24-0"></span>**URL to use in the EVA node**

- Full URL: http://<DSS\_HOST>:8945/drIntegrationModule/Start
- Relative URL: /external-modules/drIntegrationModule/Start

# <span id="page-24-1"></span>**Get DateTime Module**

Get DateTime module is an OD application which allows users to get the server current date or time.

### <span id="page-25-0"></span>**Input parameters**

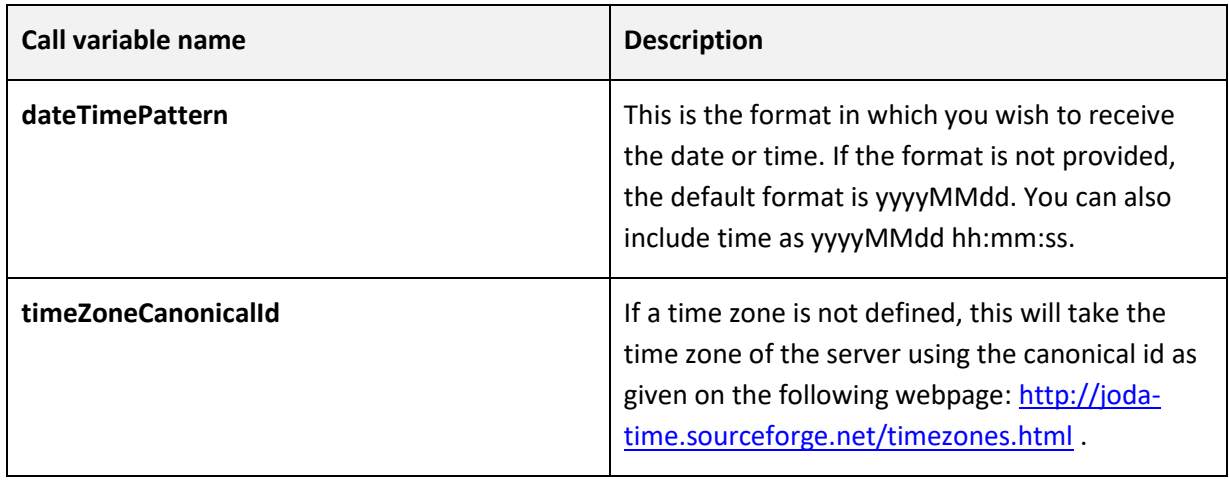

## <span id="page-25-1"></span>**Output parameters**

resultCode always shows the default values. If there is an error, then an error link code is returned.

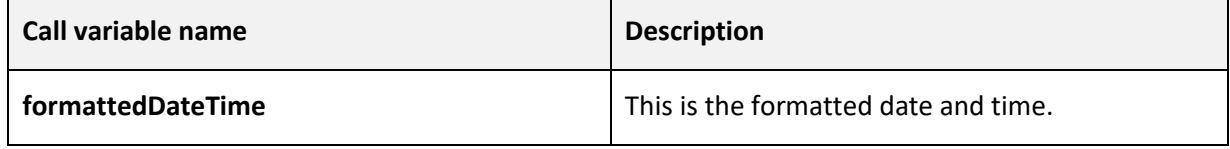

# <span id="page-25-2"></span>**URL to use in the EVA node**

- Full URL: http://<DSS\_HOST>:8945/getDateTime/Start
- Relative URL: /external-modules/getDateTime/Start

# <span id="page-25-3"></span>**POM save Contact to List Integration Module**

POM save Contact to List Integration module is an OD application developed for the EVA node.

#### <span id="page-25-4"></span>**Input parameters**

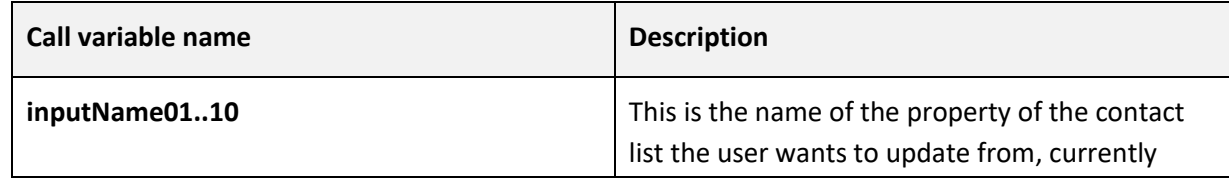

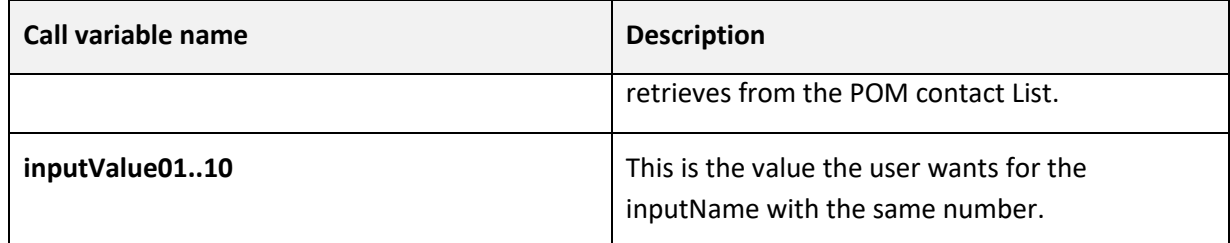

## <span id="page-26-0"></span>**Output parameters**

None

# <span id="page-26-1"></span>**Possible link codes**

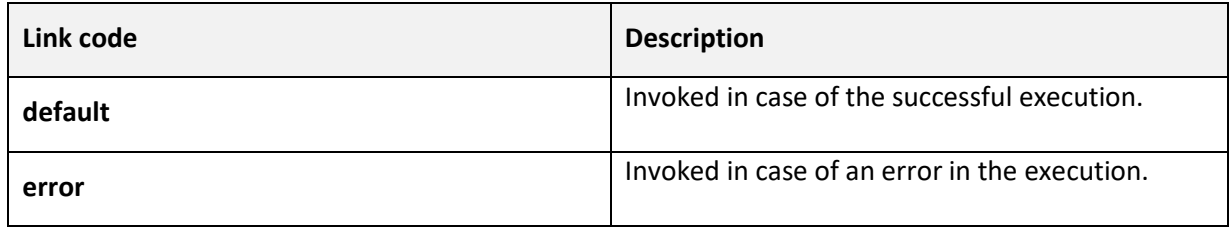

# <span id="page-26-2"></span>**URL to use in the EVA node**

- Full URL: http://<DSS\_HOST>:8945/pom-save-contact-to-list/Start
- Relative URL: /external-modules/pom-save-contact-to-list/Start

# <span id="page-26-3"></span>**POM Update CompletionCode Integration Module**

pom-update-completion-code module is an OD application developed for the EVA node.

#### <span id="page-26-4"></span>**Input parameters**

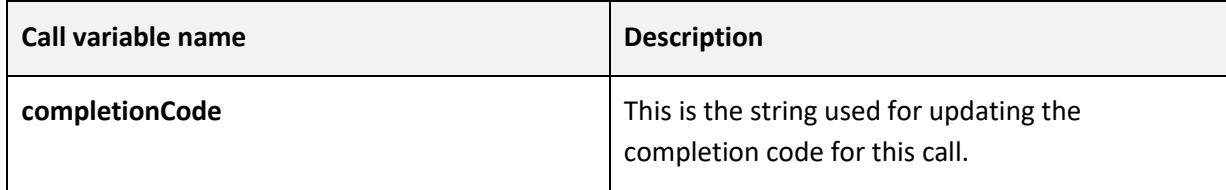

# <span id="page-27-0"></span>**Output parameters**

None

# <span id="page-27-1"></span>**Possible link codes**

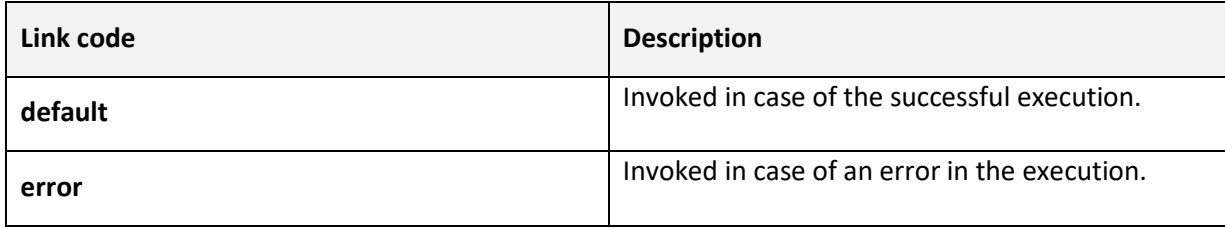

# <span id="page-27-2"></span>**URL to use in the EVA node**

- Full URL: http://<DSS\_HOST>:8945/pom-update-completion-code/Start
- Relative URL: /external-modules/pom-update-completion-code/Start

# <span id="page-27-3"></span>**POM variables Integration Module**

POMVariables module is an OD application developed for the EVA node.

### <span id="page-27-4"></span>**Input parameters**

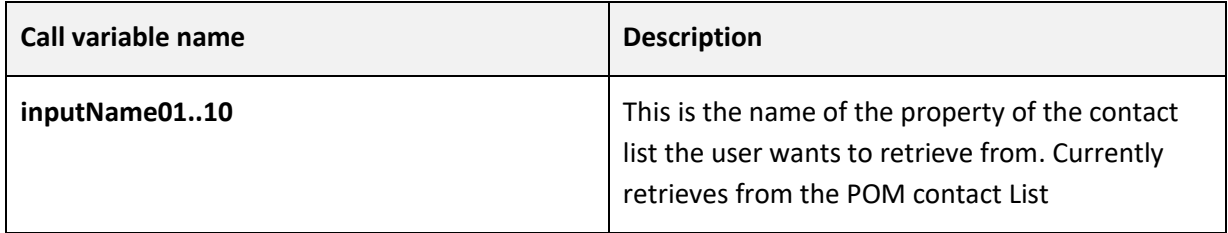

#### <span id="page-27-5"></span>**Output parameters**

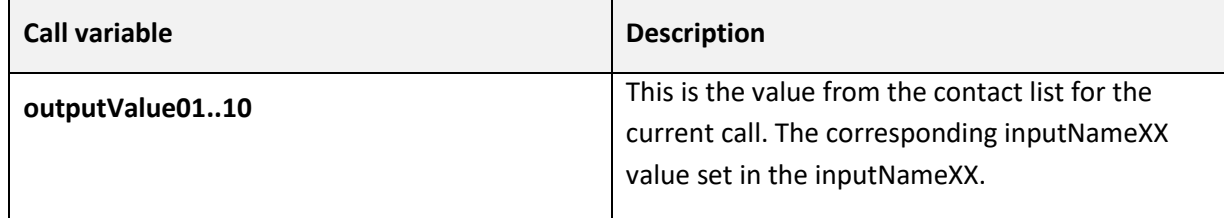

# <span id="page-28-0"></span>**Possible link codes**

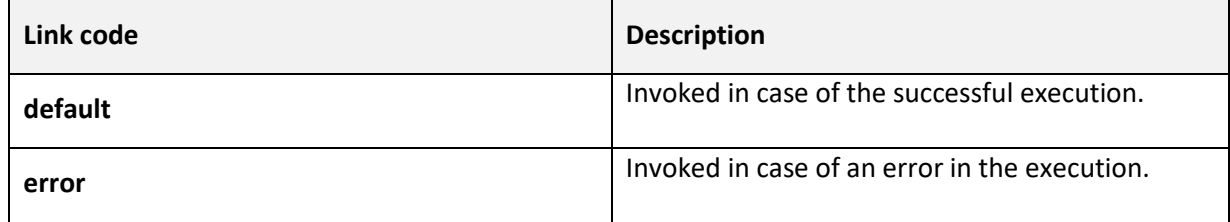

## <span id="page-28-1"></span>**URL to use in the EVA node**

- Full URL: http://<DSS\_HOST>:8945/POMVariables/Start
- Relative URL: /external-modules/POMVariables/Start

## <span id="page-28-2"></span>**Breeze Interoperability Module**

# <span id="page-28-3"></span>**Start an Engagement Designer workflow from DSS**

This external module is used to start a given Engagement Designer (ED) workflow from DSS. An OD application workflow is added into the external modules server and can be invoked from an EVA node.

#### *Preconditions*

To use this module, you need to make sure that Experience Portal is on version 7.1.x and Engagement Designer is properly configured.

#### *Configuring Engagement Designer*

#### **Procedure**

- 1. Log in into the AEP.
- 2. Navigate to **System Configuration** > **EPM Servers** > **Data Storage Settings**.
- 3. In Engagement Development Platform, specify the Platform Host Address attribute with the Engagement Designer cluster hostname.

#### *Input parameters*

This module can send up to eight custom non-mandatory parameters to the Engagement Designer workflow. There are two mandatory parameters: *workflowName* and *eventType*.

The following are the full list of Input parameters:

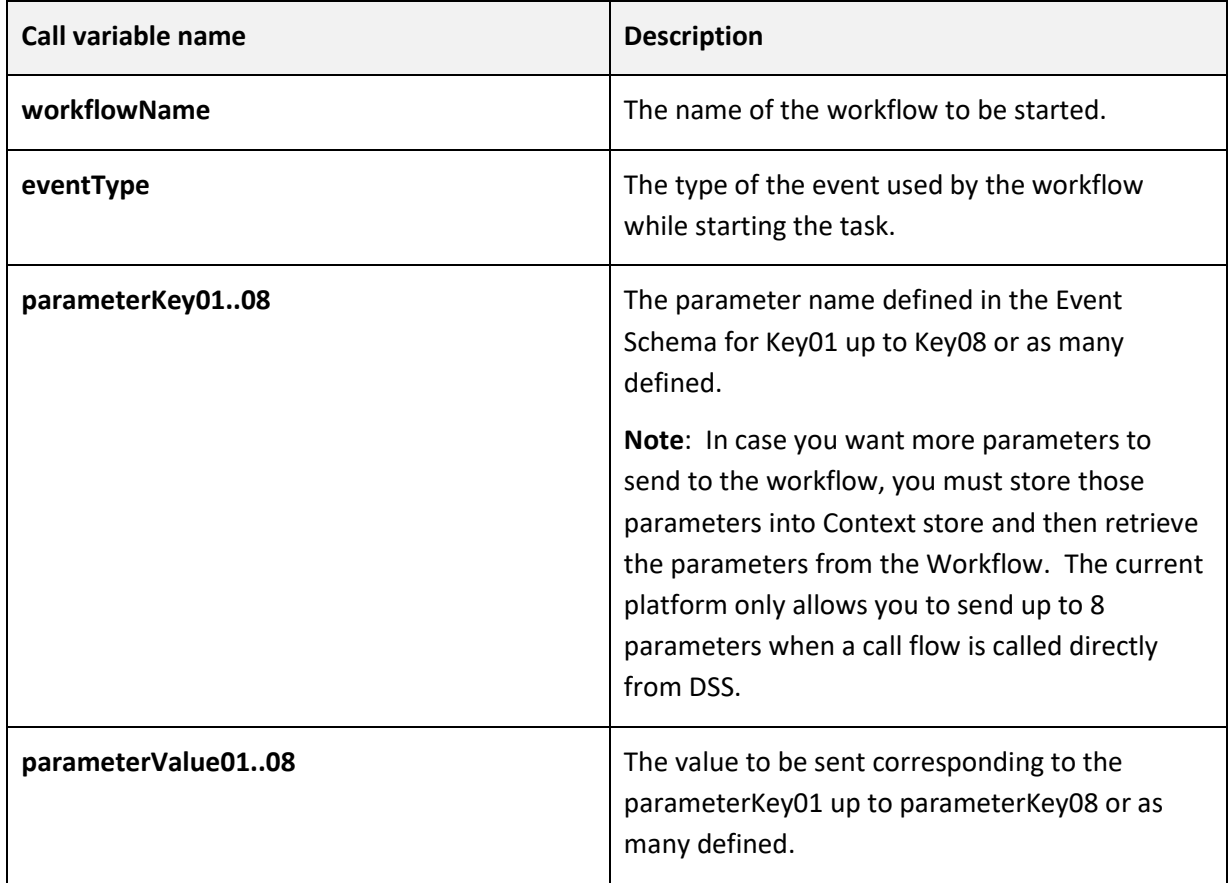

#### *URL to use in the EVA node*

- Full URL: http://<DSS\_HOST>:8945/start-ed-workflow/Start
- Relative URL: /external-modules/start-ed-workflow/Start

#### <span id="page-29-0"></span>**Send a custom event to an Engagement Designer Workflow from DSS**

This external module is used for sending a custom event to a given Engagement Designer (ED) workflow from DSS. An OD application workflow is added into the external modules server and can be invoked from an EVA node.

#### *Preconditions*

To use this module, you need to make sure that Experience Portal is on version 7.1.x and Engagement Designer is properly configured.

For configuring the Engagement Designer settings, see *Error! Reference source not found.*.

#### *Input parameters*

This module can send up to eight custom non-mandatory parameters to the Engagement Designer workflow. In case that you need to send more than eight parameters to a workflow, you need to use Context Store. There are two mandatory parameters: *instanceId* and *eventType*.

The full lists of parameters are as following:

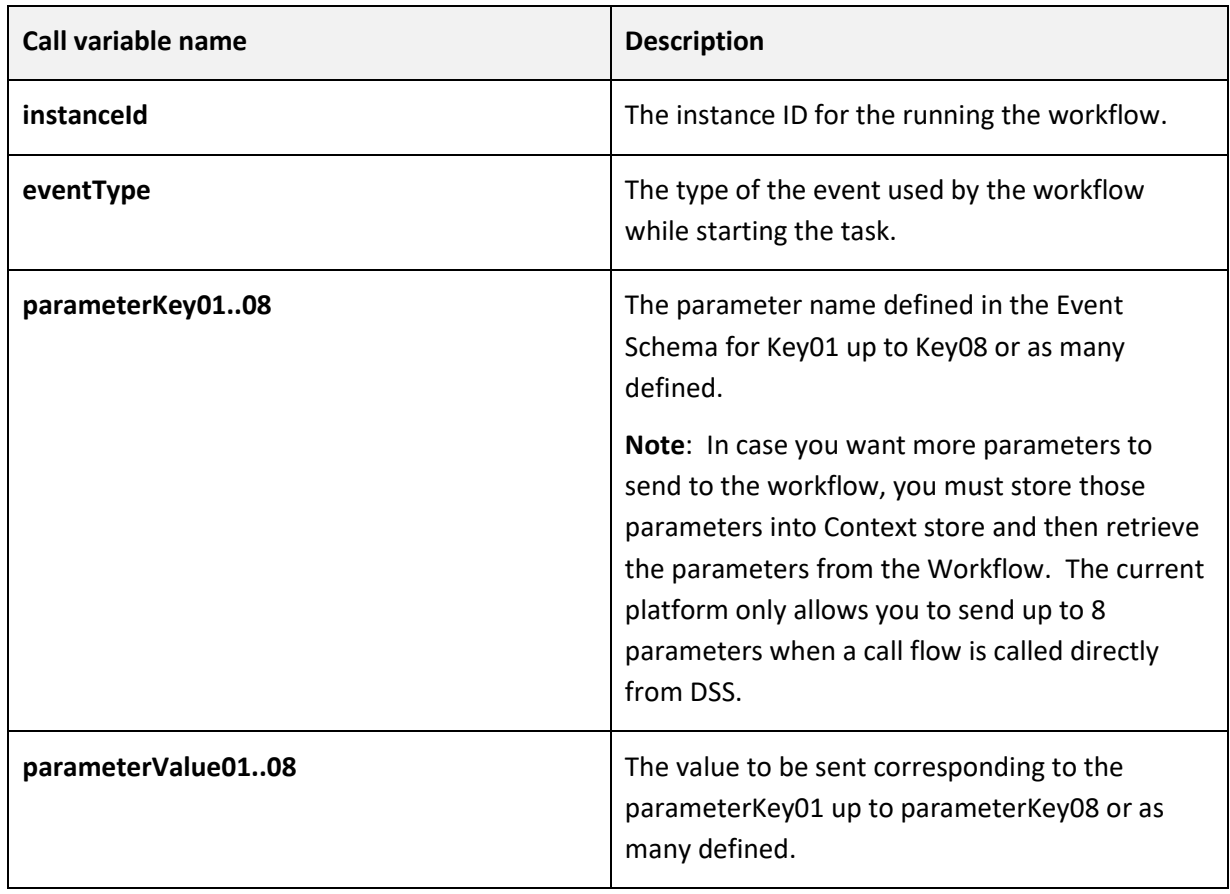

#### *URL to use in the EVA node*

- Full URL: http://<DSS\_HOST>:8945/send-ed-event/Start
- Relative URL: /external-modules/send-ed-event/Start

## <span id="page-30-0"></span>**Audio Variable Module**

An OD application audio-variable is added as part of the DSS EVA node. If you are using this module, you must configure the *audio-variable.properties* file located in the DSS *configuration-files* folder.

# <span id="page-30-1"></span>**Property files**

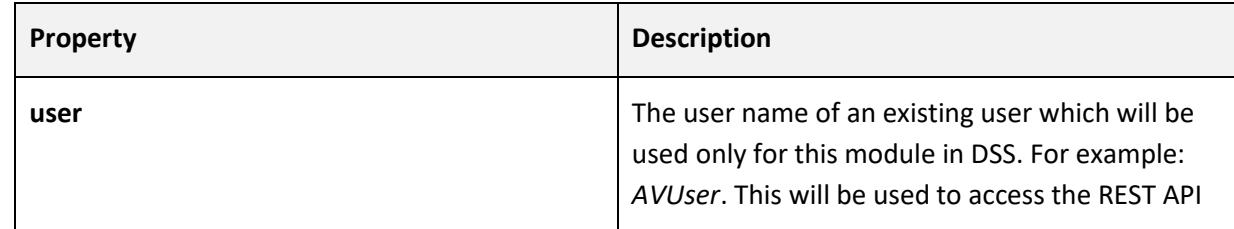

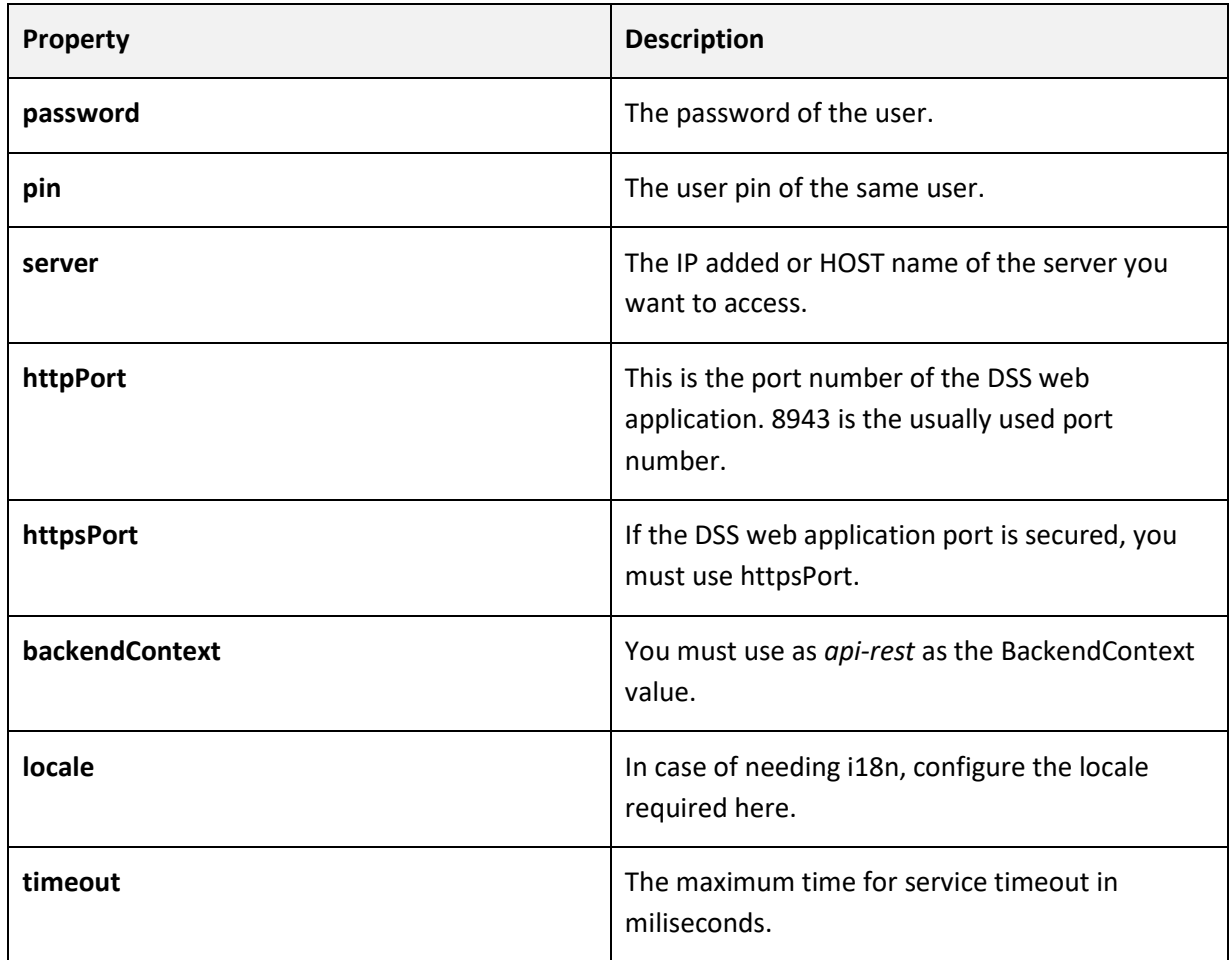

# <span id="page-31-0"></span>**Input parameters**

*decisionFunctionName*, *segmentationTableName*, *dnis*, *ani*, and *ucid* are mandatory parameters. The rest should be created as *segParamKey* and *segParamValue*.

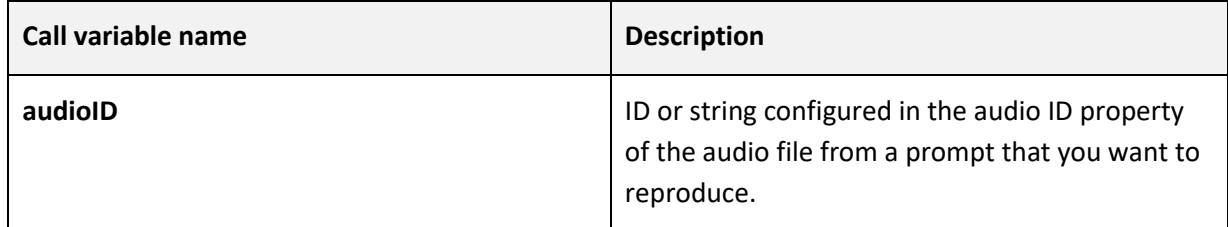

## <span id="page-32-0"></span>**Output parameters**

*resultCode* is evaluated inside the EVA node. If the result is ok, the value is default. If the audio ID is not found or the DB fails, an error occurs.

# <span id="page-32-1"></span>**Module deployment**

The audio-variable module is installed along with the DSS 2.9.0.0 application. To configure the audiovariable for EVA use, navigate to *http://<DSS-IP>:8945/audio-variable/Start*.

# <span id="page-32-2"></span>**URL to use in the EVA node**

- Full URL: http://<DSS\_HOST>:8945/audio-variable/Start
- Relative URL: /external-modules/audio-variable/Start

# <span id="page-32-3"></span>**DateTimeFormatter Module**

An OD application which allow users to transform a given date and time or a timestamp into a different date and time representation.

## <span id="page-32-4"></span>**Input parameters**

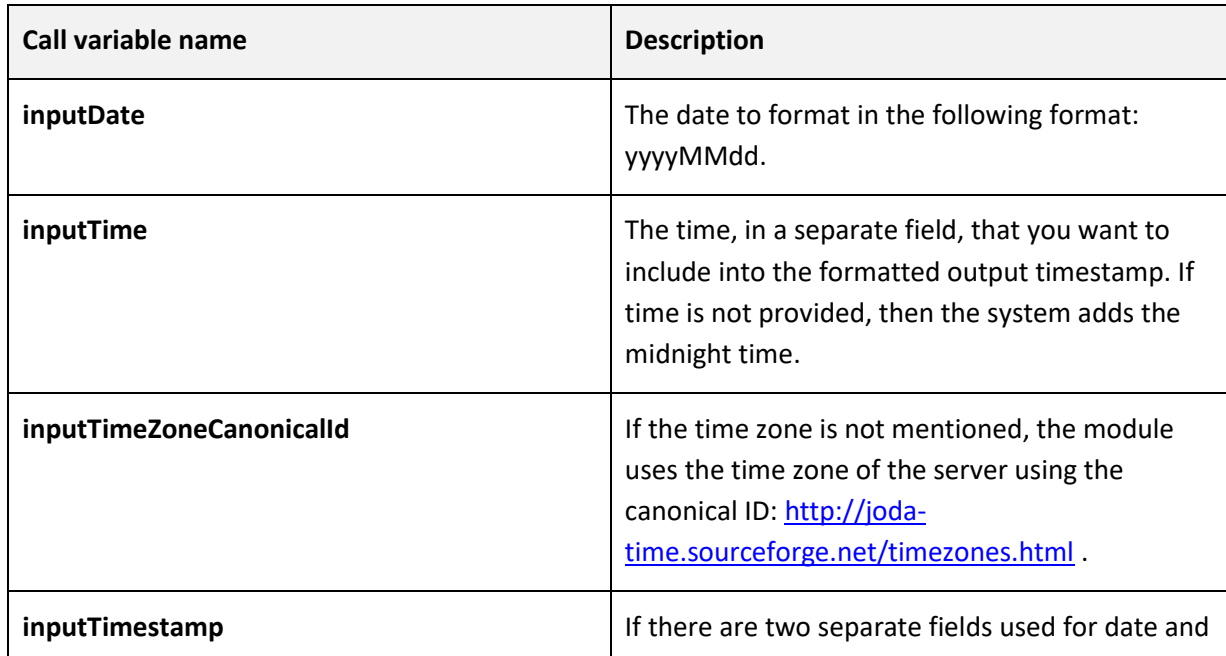

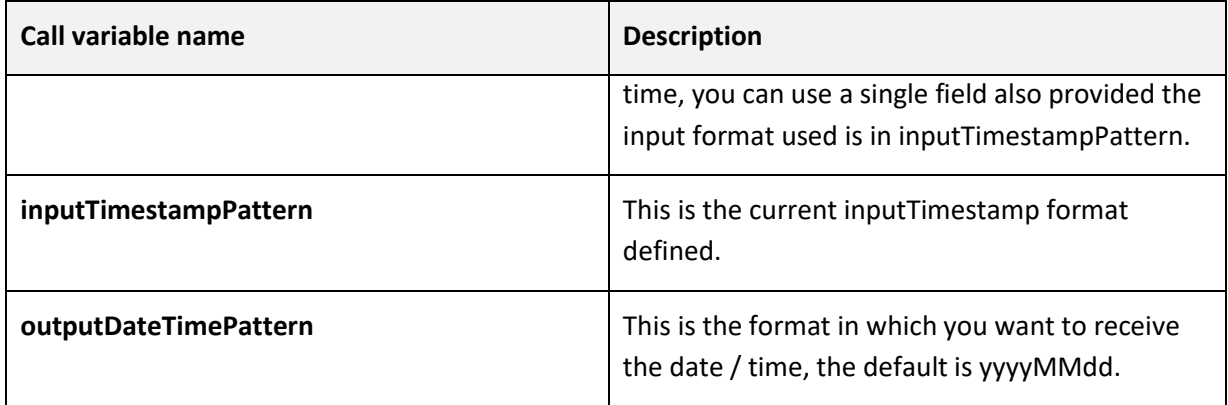

**Note:** inputDate, inputTime, and inputTimeZoneCanonicalID are required only if nothing is passed in to inputTimestamp and inputTimestampPattern fields. In case you have a custom date (or time, or date time) in a custom format and you need a different format for the same, you must leave inputDate, inputTime, and inputTimeZoneCanonicalId fields blank and you must send that value into the inputTimestamp field, specifying the inputTimestampPattern.

For example: If you are using the date in the format - date 11/23/2016 and you want to change the format to 20161123, then you must pass "11/23/2016" in inputTimestamp, and "MM/dd/yyyy" in inputTimestampPattern. Then, given that the output pattern we are requesting is the default one (yyyyMMdd), we must leave the outputDateTimePattern field blank.

### <span id="page-33-0"></span>**Output parameters**

*resultCode* is evaluated inside the node. The value used is always default. If you use the mandatory parameters, the system returns an error.

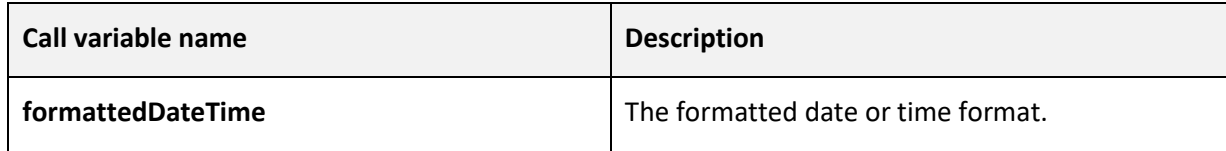

# <span id="page-33-1"></span>**Module deployment**

This module is already installed in DSS v2.8.x.

## <span id="page-33-2"></span>**Module usage from EVA**

In the URL field, enter the following URL:

http://IP\_ADDRESS:8082/dateTimeFormatter/Start

Here, you must replace the IP\_ADDRESS value with the DSS IP address.

# <span id="page-34-0"></span>**URL to use in the EVA node**

- Full URL: http://<DSS\_HOST>:8945/dateTimeFormatter/Start
- Relative URL: /external-modules/dateTimeFormatter/Start

# <span id="page-35-0"></span>**Appendix I: Adding a variable as input parameter for all call flow type**

DSS now allows you to define a global call flow variable for sending values to all the call flow type. This variable applies same global value across the call flow application. This value is defined in Configurable Application Variables (CAV) on the Experience Portal application.

Input parameters, such as query string parameters, will be automatically bound to Call Flow variables if they are defined.

# <span id="page-36-0"></span>**Appendix II: Output variable required for ICR7**

DSS sends all values which ICR expects from Wait Treatment Applications (WTA) and Error Handing Applications (EHA). Ensure that all variable defined in ICR must also be defined in the DSS application as Call Flow Variables so that values for all the required variables are send properly.

# <span id="page-36-1"></span>**Appendix III: How to get the URL from a DSS audio file**

#### **About this task**

To get the URL from a DSS audio file and reproduce the URL, you must use the DSS REST services. You need to use the REST services one for logging in and another one to get the audio URL.

#### **Procedure**

#### **For logging in:**

- o **URL**: http://<DSS\_HOST>:8943/api-rest/v1/authentication/login
- o **Operation**: PUT
- o **Headers**: None
- o **Request**: Login JSON

```
{
  "username": "<dss username>",
   "password": "<dss_password>"
}
```
o **Response**: Login JSON - Response

```
{
  "username": "<dss username>",
   "sessionToken": "9b79400e-b615-49fe-8a48-9ff2391be9ac"
}
```
#### **For getting the audio file URL:**

- o **URL**: http://<DSS\_HOST>:8943/api-rest/v1/audio/get\_audio\_file\_url
- o **Parameters**:
	- **pin**: A valid pin from a user.
	- **audiold**: This will be the user defined Id from the audio you are trying to retrieve
- o **Example**:http://<DSS\_HOST>:8943/api-

rest/v1/audio/get\_audio\_file\_url?pin=12346&audioId=bestAgent

- o **Operation**: GET
- o **Headers**: app\_token:<token obtained from login>

```
o Response: Login JSON – Response
  {
      "message": "http://135.122.60.182:8944/audio-
  cache/99256bc7-83ea-418f-9d0a-eb85afa7bef9.wav"
   }
```
#### **To have the URL into account:**

You must use a unique login details for this task, as every time a user logs in, the previous tokens become invalid.